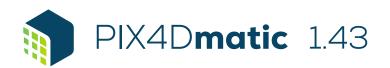

## **FEATURE LIST**

|               | Features                                                   |          | Advantages                                                                                                    |
|---------------|------------------------------------------------------------|----------|----------------------------------------------------------------------------------------------------|
| <u>INPUTS</u> | Aerial and terrestrial images in .jpgjpeg .tiff formats    |          | Process any RGB images that support basic EXIF/XMP tags.                                                                                                    |
|               | <u>LiDAR and RGB images from</u><br><u>PIX4Dcatch</u>      | <b>-</b> | Process both LiDAR and RGB images outputs from PIX4Dcatch for a full terrestrial workflow.                                                                                                    |
|               | Multi-camera support in the same project                   | -        | Create a project using images from different cameras and process them together.                                                                                                    |
|               | Import image geolocations and orientations as .csv or .txt | <b>_</b> | Text file import (.csv/.txt) for image geolocation and orientation.                                                                                                    |
|               | Ground Control Points (GCPs)                               | <b>_</b> | Import and mark ground control points to improve the absolute accuracy of the project.                                                                                                    |
|               | GCPs marks                                                 |          | Import of GCP marks from PIX4Dmapper into PIX4Dmatic.                                                                                                    |
|               | Known reference coordinate system support                  | <b>-</b> | Select EPSG or ESRI codes from known coordinate systems libraries.                                                                                                    |
|               | Geoid support                                              | <b>-</b> | Support of most commonly used geoid models.                                                                                                    |
|               | Arbitrary coordinate reference system support              | <b>-</b> | Georeferencing of the project with GCPs in local or site specific coordinate systems.                                                                                                    |
|               | Site localization                                          | <b>_</b> | Import a .wkt created with PIX4Dcatch, or a .prj file and set your custom coordinate system.                                                                                                    |
|               | Region of interest (ROI)                                   | Ţ        | Define a Region of interest to delimit an area in order to reduce the extent of outputs generated for a project, speed up the processing, or even create sharper outputs.                                                                                                    |
| PROCESSING    | Multicore CPU + GPU support                                | Ţ        | Increase the processing speed by leveraging the power of CPU cores and threads, as well as GPUs.                                                                                                    |
|               | Backup mechanism                                           | <b>-</b> | An automatic backup mechanism ensures that you do not lose your work when something unexpected stops PIX4Dmatic.                                                                                                    |
|               | Calibration                                                | -        | Define the <i>Template</i> , <i>Pipeline</i> , <i>Image Scale</i> , <i>Keypoints</i> and <i>Internals confidence</i> parameters for the optimization of internal camera parameters (e.g. focal length, principal point of autocollimation and lens distortions) and external camera parameters (position, orientation) during calibration. |
|               | Reoptimize                                                 | <b>-</b> | Reoptimize internal and external camera parameters based on GCPs or MTPs to improve the reconstruction.                                                                                                    |
|               | AutoGCP                                                    |          | Automatic detection of control targets of known shape for faster marking experience.                                                                                                    |
|               | <u>Auto-mark</u>                                           | -        | For nadir projects, once at least 2 marks were added for a tie point, find more marks of the same point.                                                                                                    |
|               | Intersection Tie Points (ITPs)                             | -        | Generate intersection tie points as part of the calibration for improved calibration e.g. for indoor scenes.                                                                                                    |
|               | Depth point cloud                                          |          | Create a depth point cloud based on LiDAR inputs from PIX4Dcatch.                                                                                                    |
|               | Point cloud densification                                  | <b></b>  | Define the point cloud Density, Number of Matches, Image Scale, Noise filter and Sky filter parameters to create a dense point cloud based on the sparse point cloud created during calibration.                                                                                                    |
|               | Depth & dense fusion                                       | <b>_</b> | Create a single point cloud based on the depth point cloud and the dense point cloud.                                                                                                    |
|               | Planes                                                     | <b>_</b> | Generate planes automatically for improving the mesh of your model.                                                                                                    |
|               | <u>Mesh</u>                                                | -        | Define the mesh Input, Template, Texture size, Deghosting, Decimation and Sky mask parameters to create a 3D Textured Mesh.                                                                                                    |
|               | Digital Surface Model                                      | <b>-</b> | Define the Resolution cm/px, enable Surface smoothing with its Median filter radius (px) and enable Interpolation for the digital surface model creation.                                                                                                    |
|               | Orthomosaic                                                | -        | Create an orthomosaic based on the digital surface model and the images and set Deghosting or Oblique parameters.                                                                                                    |
|               | Quality report                                             | <b>_</b> | Assess the quality of the reconstruction between processing steps with the quality report.                                                                                                    |
|               | Processing templates                                       | <b>—</b> | Select the Nadir, Oblique, PIX4Dcatch or Custom processing template.                                                                                                    |

1|2

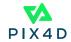

|          | Project visualization                       | <b>-</b> | Visually assess the quality of optimized camera positions, automatic tie points, dense point cloud, mesh, digital surface model and orthomosaic. In Perspective or Orthographic views.                               |
|----------|---------------------------------------------|----------|----------------------------------------------------------------------------------------------------|
| RAYCLOUD | GCPs                                        | -        | Annotate GCPs with the highest accuracy, using both original images and 3D information at the same time.                                                                                                    |
|          | Checkpoints                                 | -        | Annotate Checkpoints with the highest accuracy, using both original images and 3D information at the same time to verify the absolute accuracy of the project.                                                       |
|          | Manual Tie Points (MTPs)                    | <b>-</b> | Create and mark manual tie points to improve the calibration of your project.                                                                                                    |
|          | Intersection Tie Points (ITPs)              | -        | Create and mark manual ITPs or edit and delete automatic ITPs to improve the calibration of your project.                                                                                                    |
|          | Undo/Redo your changes                      | -        | Undo/Redo actions.                                                                                                    |
|          | History                                     | <b>-</b> | All actions of a given session are available in the history panel. Revert to the project at any stage, while keeping the other steps that were done as items in the history.                                         |
|          | Status center                               | -        | More detailed information about what happens when processing and working in the software                                                                                                    |
|          | Distance measurement                        | <b>—</b> | Measure a distance in the scene.                                                                                                    |
|          | Polygon                                     | Ţ        | Create polygons or edit and automatically generated planes to improve the mesh of your project.                                                                                                    |
| EXPORT   | Base maps                                   | <b>-</b> | Get context about your scene by displaying map or satellite data in the background of your scene in the 2D viewer.                                                                                                   |
|          | Point cloud (.las, .laz)                    | -        | Export generated point clouds in .laz and .las file format.                                                                                                    |
|          | Mesh (.obj, Cesium 3D tiles, .slpk)         | <b>-</b> | Export a 3D textured mesh in .obj, Cesium 3D tiles (.b3dm, .json) and .slpk file format.                                                                                                    |
|          | Point cloud from Mesh (.laz)                | <b>-</b> | Export a point cloud from your mesh for better modeling in Revit.                                                                                                    |
|          | Digital Surface Model (.tiff, .tfw, .prj)   | <b>-</b> | Export generated digital surface model in a single .tiff or in tiles. Optionally with .tfw and .prj files. Select the compression rate of the file. LZW compression available.                                       |
|          | Orthomosaic (.tiff, .tfw, .prj, .jpg, .jgw) | <b>-</b> | Export generated orthomosaic in a single or tiled .tiff with optional .tfw and .prj files, or as .jpg with a .jgw file for geolocation. Select the compression rate of the file. LZW compression available.          |
|          | Quality report                              | <b></b>  | Export the quality report to assess the accuracy and quality of projects.                                                                                                    |
|          | Direct export to PIX4Dsurvey                | Ţ        | Seamless export of processed PIX4Dmatic projects (.p4m) into PIX4Dsurvey. Together with Pix4D's proprietary .bpc file format, this leads to optimized loading and manipulation of large point clouds in PIX4Dsurvey. |
|          | Share to PIX4Dcloud                         | Ţ        | Upload results from PIX4Dmatic to PIX4Dcloud for sharing and collaboration.                                                                                                    |
| LANGUAGE | Language option                             |          | English, Japanese, Spanish, French, Simplified Chinese, Traditional Chinese, Korean, German                                                                                                    |

HARDWARE SPECS

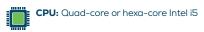

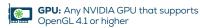

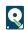

**Disk Space:** 150 GB Free Space (2000-5000 images at 20MP). 350 GB Free Space (5000-10000 images at 20MP)

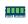

RAM: 32GB (2000-5000 images at 20MP). 64GB (5000-10000 images at 20MP)

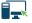

OS: Windows 10, 11 (64 bit) or macOS Monterey and Big Sur

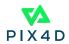